# Wetterstation mit CO<sub>2</sub>-Messung

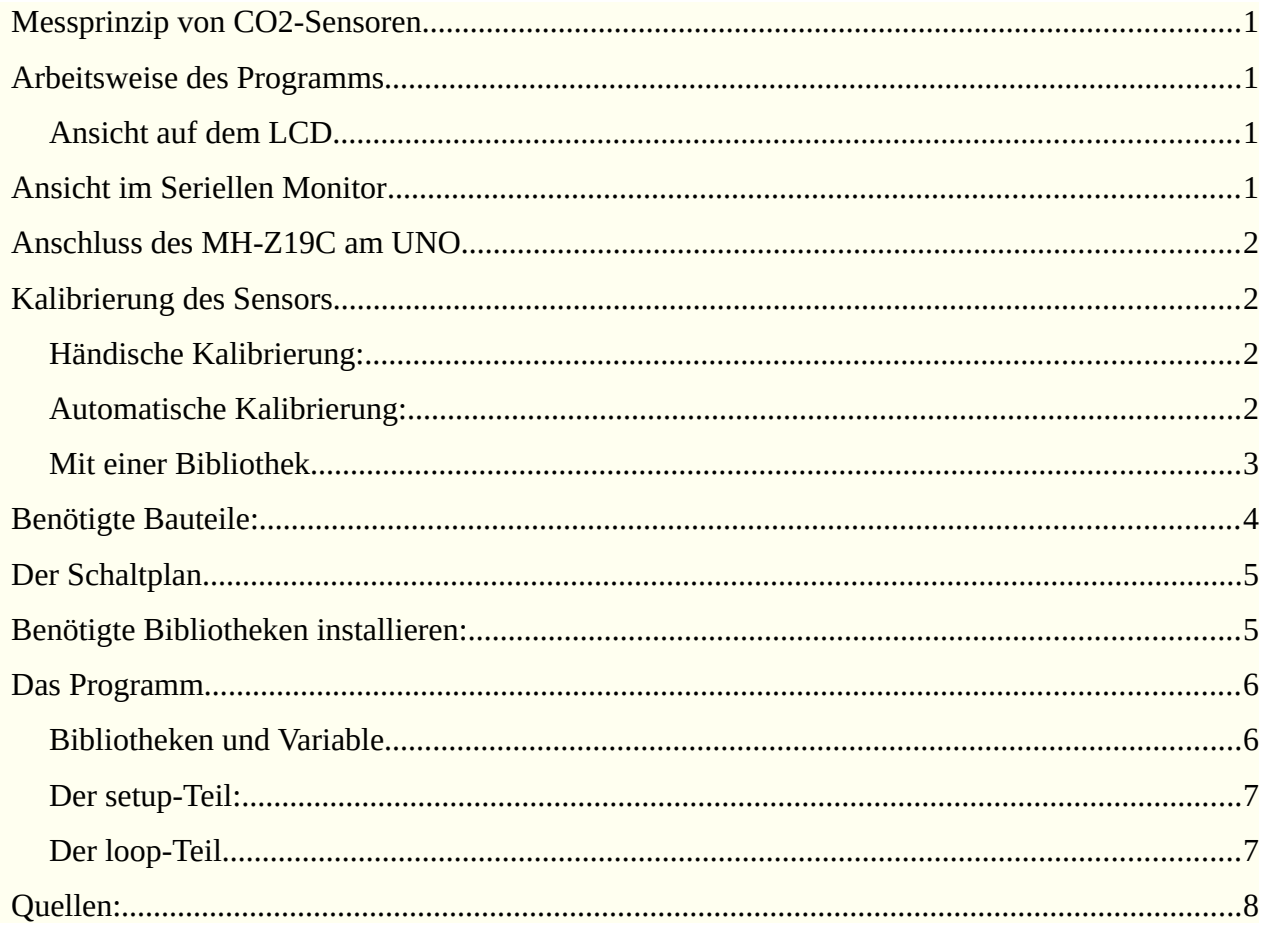

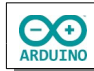

Eine Wetterstation soll neben Temperatur und Luftfeuchtigkeit auch den CO2-Gehalt der Luft messen und anzeigen.

# <span id="page-1-0"></span>**Messprinzip von CO2-Sensoren**

Der Sensor MH-Z19C misst nach dem NDIR-Prinzip (Nichtdispersiver Infrarotsensor). Er besteht aus einer Infrarot-Lampe und einem Detektor. Dazwischen befindet sich die zu messende Luft. Je mehr CO2 sie enthält, desto mehr Infrarot Strahlung wird absorbiert und entsprechend weniger kommt am Detektor an.

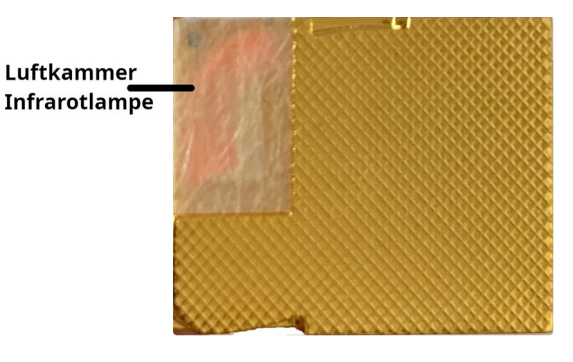

# <span id="page-1-2"></span>**Arbeitsweise des Programms**

Das Programm misst mit dem Sensor DHT22 Temperatur und Luftfeuchtigkeit und mit dem MH-Z19C den CO<sub>2</sub>-Gehalt der Luft. Das RTC-Modul DS3231 ermittelt Datum und Zeit und misst zusätzlich die Temperatur.

Die Messdaten werden auf einem LCD angezeigt.

Im Seriellen Monitor werden zusätzlich die Temperaturmesswerte des DS3231 und des MH-Z19C angezeigt.

#### <span id="page-1-1"></span>**Ansicht auf dem LCD**

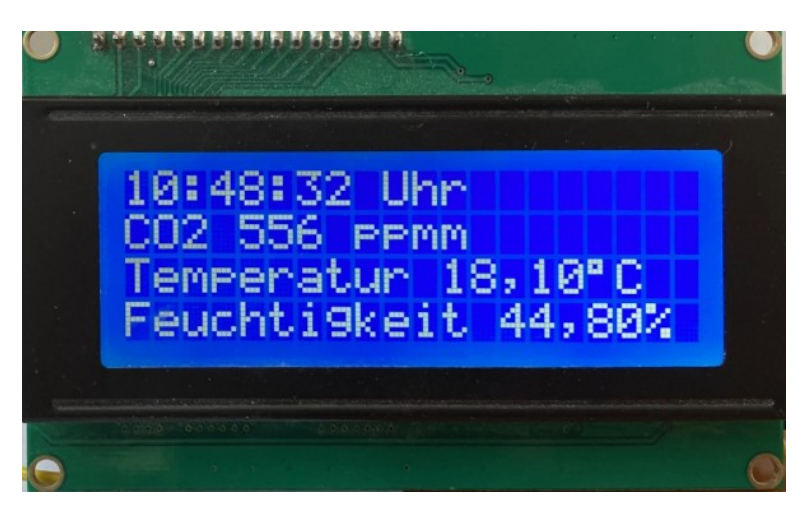

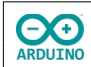

# <span id="page-2-3"></span>**Ansicht im Seriellen Monitor**

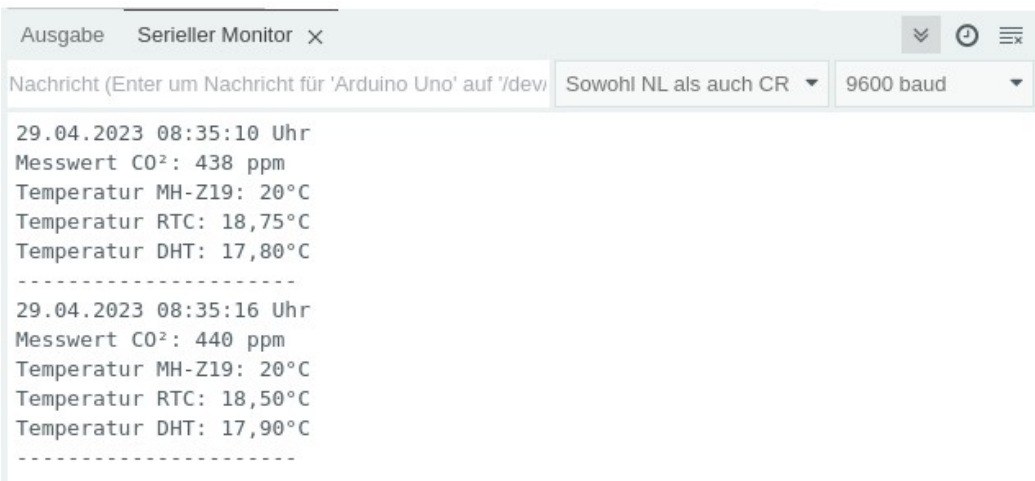

# <span id="page-2-2"></span>**Anschluss des MH-Z19C am UNO**

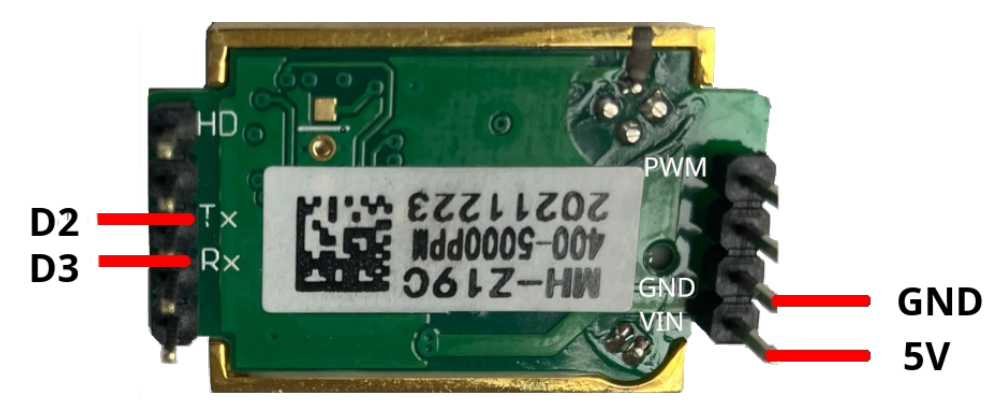

# <span id="page-2-1"></span>**Kalibrierung des Sensors**

Das Sensor MH-Z19C muss auf einen "Nullpunkt" eingestellt werden. Es wird angenommen, dass draußen oder in einem gut gelüftetem Raum die  $CO<sub>2</sub>$ -Konzetration 400 ppm (parts per million) beträgt. Dieser Wert wird als "Nullwert" festgelegt. Meine Messungen haben gezeigt, dass dieser Wert in der Regel nur leicht überschritten wird.

Für die Kalibrierung gibt es drei Möglichkeiten:

#### <span id="page-2-0"></span>**Händische Kalibrierung:**

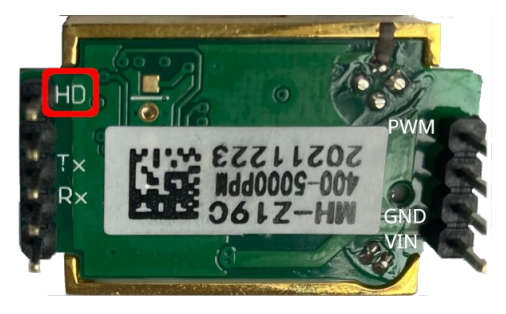

Der Sensor muss mindestens 20 Minuten in einer gut gelüfteten Umgebung (am besten draußen) Messungen durchführen, dann musst du den HD Pin wird für mehr als 7 Sekunden mit GND verbinden.

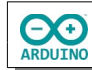

#### <span id="page-3-1"></span>**Automatische Kalibrierung:**

Die automatische Kalibrierung kann nur dann funktionieren, wenn der Sensor über längere Zeit im Einsatz ist und sich zwischendurch immer wieder in einem gut durchlüftetem Raum befindet. Der "Nullpunkt" von 400 ppm muss dann näherungsweise erreicht werden. Die automatische Kalibrierung funktioniert nur mit einer Bibliothek.

Sie wird mit

```
autoCalibration(false); ausgeschaltet
autoCalibration(true); schaltet sie ein
```
#### <span id="page-3-0"></span>**Mit einer Bibliothek**

Installiere zunächst die Bibliothek MH-Z19.

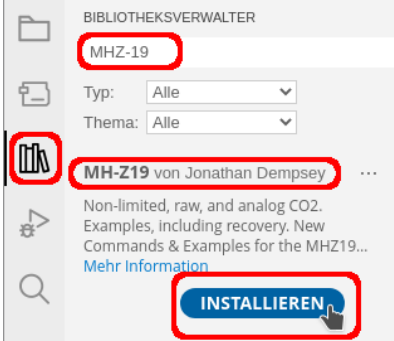

In den Beispielen zur Bibliothek befindet sich das Programm Calibration, ich habe es ein wenig angepasst.

```
# include <Arduino.h>
# include <MHZ19.h>
# include <SoftwareSerial.h>
// RX/TX Pins zuordnen
// TX MH-Z19C auf 2, RX-Pin MH-Z19C auf 3
# define RX 2 
# define TX 3 
// Name des Moduls MH-Z19
MHZ19 MHZCO2;
// SoftwareSerial -> Name zuordnen
SoftwareSerial MHZSerial(RX, TX);
unsigned long Wartezeit = 0;
void setup() 
{
  Serial.begin(9600);
   delay(500);
   MHZSerial.begin(9600);
   MHZCO2.begin(MHZSerial);
```
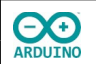

```
 // automatische Kalibrierung bei Dauerbetrieb einschalten
  MHZCO2.autoCalibration(true);
  Serial.println("20 Minuten warten um die Messwerte zu stabilisieren...");
 Wartezeit = 12e5; delay(Wartezeit);
  Serial.println("Kalibriere..");
   // Sensor kalibrieren
  MHZCO2.calibrate();
}
void loop() 
{
   if (millis() - Wartezeit >= 2000) 
   {
     int CO2;
    CO2 = MHzCO2.getCO2();
     Serial.print("CO2 (ppm): ");
     Serial.println(CO2);
   Wartezeit = millis();
  }
}
```
Nach der Kalibrierung darfst du das Programm nicht erneut hochladen!

### <span id="page-4-0"></span>**Benötigte Bauteile:**

- ÷ CO2-Sensor MH-Z19C
- RTC-Modul DS3231 ÷
- Temperatur-/Feuchtigkeitssensor DHT22 oder DHT11 ÷
- $\rightarrow$ LCD
- ÷ Leitungsdrähte

#### **Beispiele für DHT11/DHT22 Sensoren**

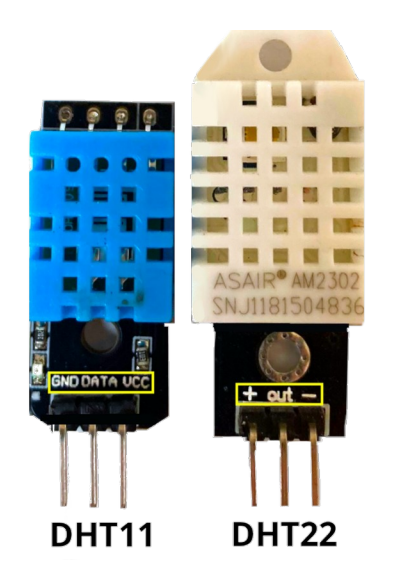

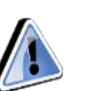

Die Pinbelegung kann sich von der hier gezeigten unterscheiden. Achte auf die Beschriftung des Sensors!

# <span id="page-5-1"></span>**Der Schaltplan**

**CO**<br>ARDUINO

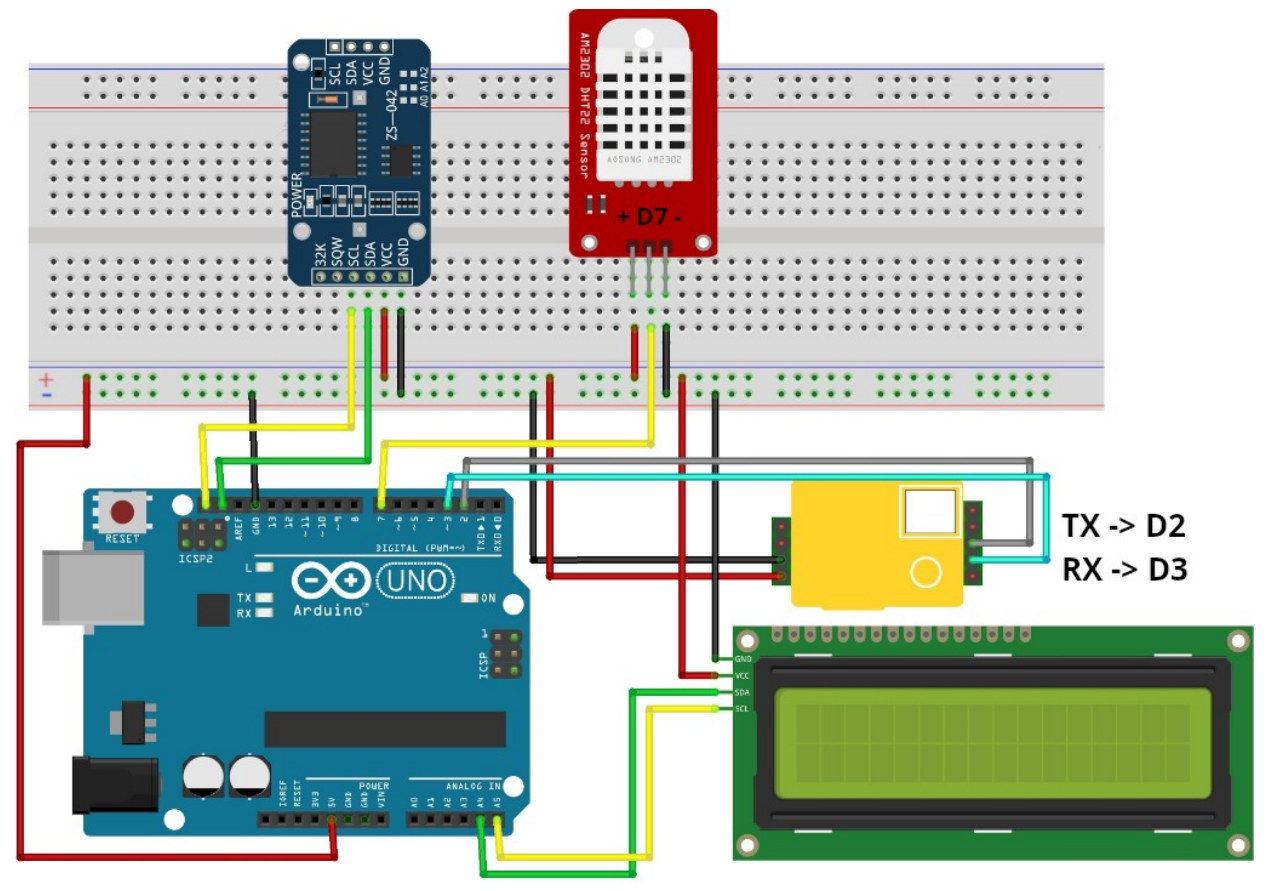

fritzing

# <span id="page-5-0"></span>**Benötigte Bibliotheken installieren:**

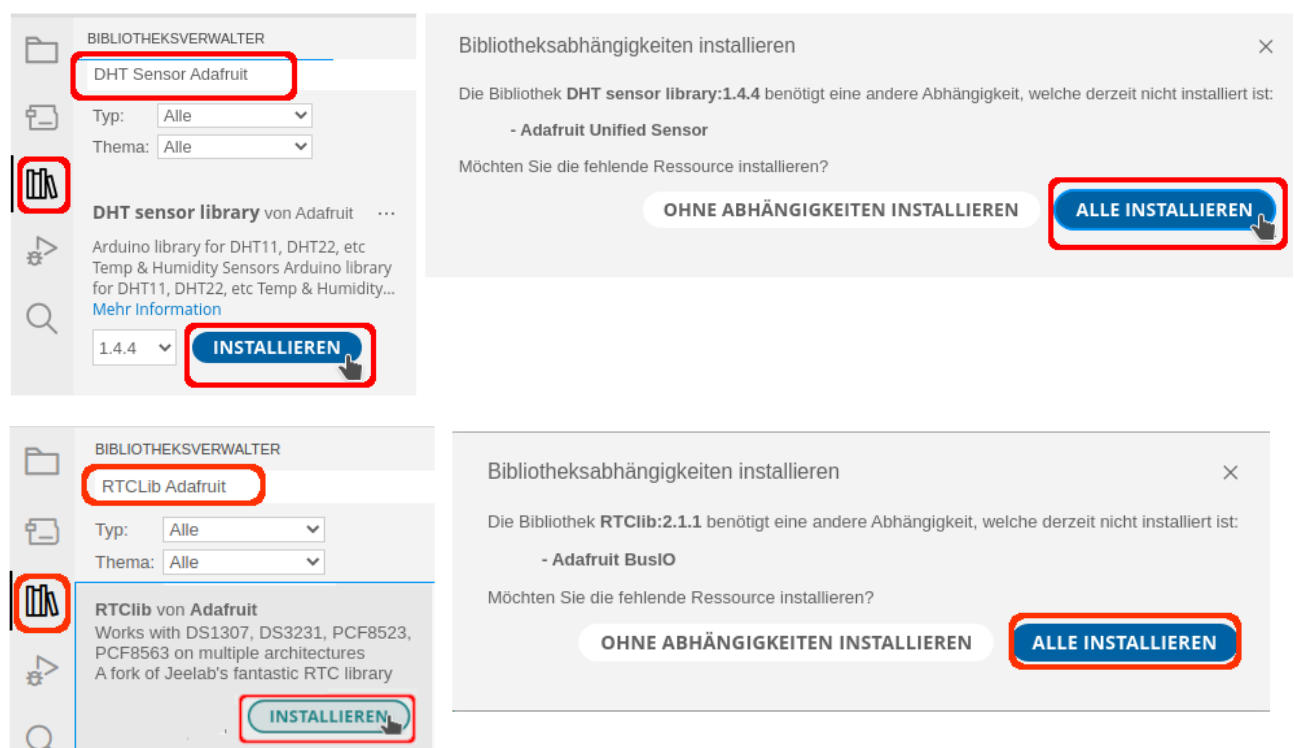

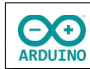

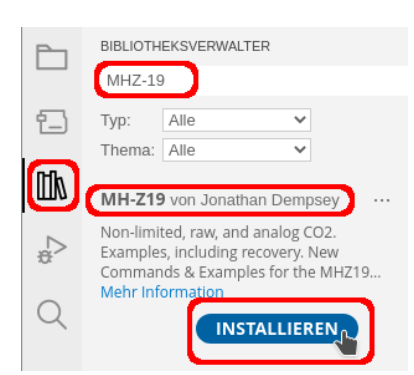

### <span id="page-6-1"></span>**Das Programm**

#### <span id="page-6-0"></span>**Bibliotheken und Variable**

```
# include <Arduino.h>
# include <MHZ19.h>
# include <SoftwareSerial.h>
# include <RTClib.h>
# include <DHT.h>
# include <LiquidCrystal_I2C.h>
// Name des LCDs (lcd) festlegen
LiquidCrystal_I2C lcd(0x27, 20, 4);
// Pin des DHT-Sensors
int SENSOR_DHT = 7;
// Sensortyp festlegen
// DHT22 oder DHT11
# define SensorTyp DHT22
// Sensor DHT einen Namen zuweisen
DHT dht(SENSOR_DHT, SensorTyp);
// Name des RTC-Moduls (rtc)
RTC_DS3231 rtc;
// RX/TX Pins zuordnen
# define RX 2
# define TX 3 
// Name des Moduls MH-Z19
MHZ19 MHZCO2;
// SoftwareSerial -> Name zuordnen
SoftwareSerial MHZSerial(RX, TX);
unsigned long VerstricheneZeit = 0;
```
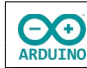

#### <span id="page-7-1"></span>**Der setup-Teil:**

```
void setup() 
{
 Serial.begin(9600);
   delay(500);
   // LCD starten
   lcd.init();
   // Hintergrundbeleuchtung einschalten
   lcd.backlight();
   // Serielle Kommunikation MH-Z19C starten
  MHZSerial.begin(9600);
  MHZCO2.begin(MHZSerial);
   // automatische Kalibrierung ausschalten, true schaltet sie ein
  MHZCO2.autoCalibration(false);
   // RTC-Modul starten
   rtc.begin();
  // Datum/Zeit einmalig setzen, beim nächsten Starten auskommentieren
  // rtc.adjust(DateTime(2023, 4, 23, 8, 50, 30));
   // Sensor DHT starten
   dht.begin();
}
```
#### <span id="page-7-0"></span>**Der loop-Teil**

```
void loop() 
{
   // 5 Sekunden warten
  if (millis() - VerstricheneZeit >= 5000) 
   {
         // rtc.now() -> aktuelle Zeit holen
    DateTime aktuell = rtc.now();
     /*
      Datumsformat festlegen
      DD -> Tag mit führender 0
      MM -> Monat mit führender 0
      YYYY -> vollständige Angabe des Jahres
     */
    char Datum[] = "DD.MM.YYYY ";
     // Datum in Zeichenkette (String) umwandeln und anzeigen
    Serial.print(aktuell.toString(Datum));
     // Format der Zeitangabe festlegen
    char Zeit[] = "hh:mm:ss Uhr"; // Zeitangabe in Zeichenkette (String) umwandeln und anzeigen
     Serial.println(aktuell.toString(Zeit));
```
90

```
 // Daten lesen
     // CO2-Wert MH-Z19C
    int CO2 = MHzCO2.getCO2();
     // Temperatur MH-Z19
     int TemperaturMHZ = MHZCO2.getTemperature();
     // Temperatur RTC (DS3231) ermitteln
     String TemperaturRTC = String(rtc.getTemperature());
     String AnzeigeTemperaturRTC = String(TemperaturRTC);
     AnzeigeTemperaturRTC.replace(".", ",");
     // Temperatur DHT
    float TemperaturDHT = dht.readTemperature();
     String AnzeigeTemperaturDHT = String(TemperaturDHT);
     AnzeigeTemperaturDHT.replace(".", ",");
     // Luftfeuchtigkeit DHT
    String AnzeigeLuftfeuchtigkeit = String(dht.readHumidity());
     AnzeigeLuftfeuchtigkeit.replace(".", ",");
     Serial.print("Messwert CO²: ");
    Serial.println(String(CO2) + " ppm");
     Serial.print("Temperatur MH-Z19: ");
     Serial.println(String(TemperaturMHZ) + "°C");
     Serial.print("Temperatur RTC: ");
     Serial.println(AnzeigeTemperaturRTC + "°C");
     Serial.print("Temperatur DHT: ");
     Serial.println(AnzeigeTemperaturDHT + "°C");
     Serial.println("----------------------");
     lcd.setCursor(0, 0);
     lcd.print(aktuell.toString(Zeit));
     lcd.setCursor(0, 1);
    lcd.print("CO2" + String(CO2) + " ppm"); lcd.setCursor(0, 2);
     lcd.print("Temperatur " + AnzeigeTemperaturDHT + "\337C");
     lcd.setCursor(0, 3);
     lcd.print("Feuchtigkeit " + AnzeigeLuftfeuchtigkeit + "%");
    VerstricheneZeit = millis();
  }
}
```
### <span id="page-8-0"></span>**Quellen:**

[MH-Z19](https://wolles-elektronikkiste.de/mh-z14-und-mh-z19-co2-sensoren) Sensoren bei Wolles Elektronikkiste [MHZ-19B](https://unsinnsbasis.de/co2-sensor-mhz19b/) bei Unsinnsbasis [Datenblatt MH-Z19C](https://www.winsen-sensor.com/d/files/mh-z19c-pins%26terminal-type-co2-manual(ver1_2).pdf) bei Winsen Eletronics Beitrag bei [Wikipedia](https://de.wikipedia.org/wiki/Nichtdispersiver_Infrarotsensor) zum NDIR-Prinzip Fotos: Hartmut Waller

Hartmut Waller ([hartmut-waller.info/arduinoblog](https://hartmut-waller.info/arduinoblog/wetterstation-mit-co2-messung/)) Letzte Änderung: 14.05.23